Inovação e facilidade na palma da mão!

# **Novo Aplicativo de Licenciamento Ambiental**

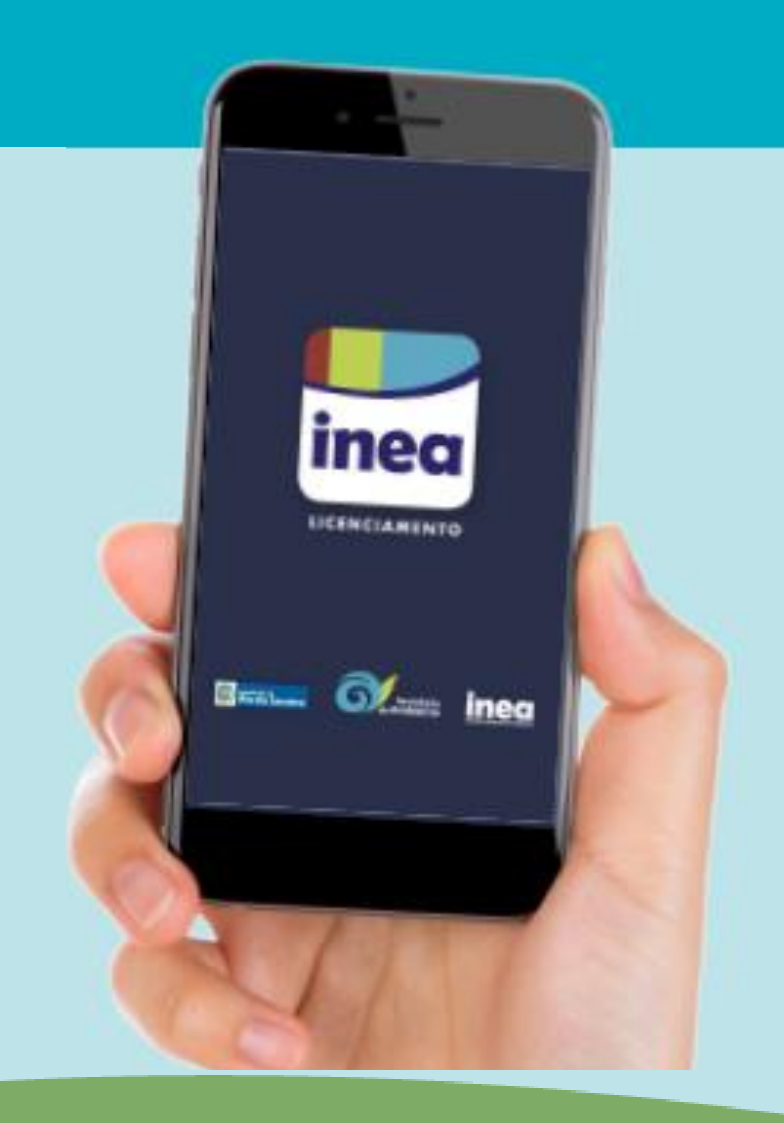

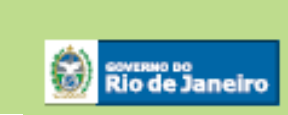

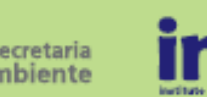

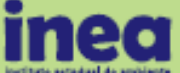

**Onde encontrar o aplicativo INEA Licenciamento?**

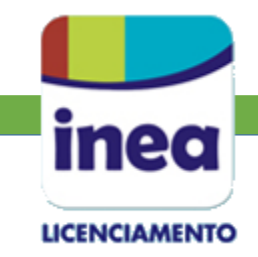

## *Loja Google Play Loja App Store*

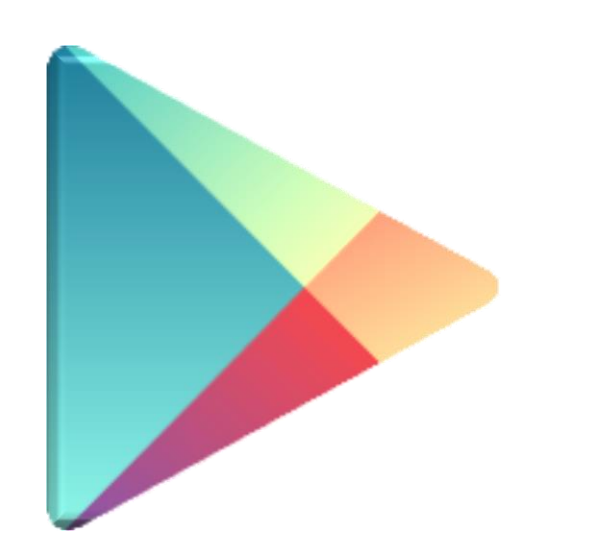

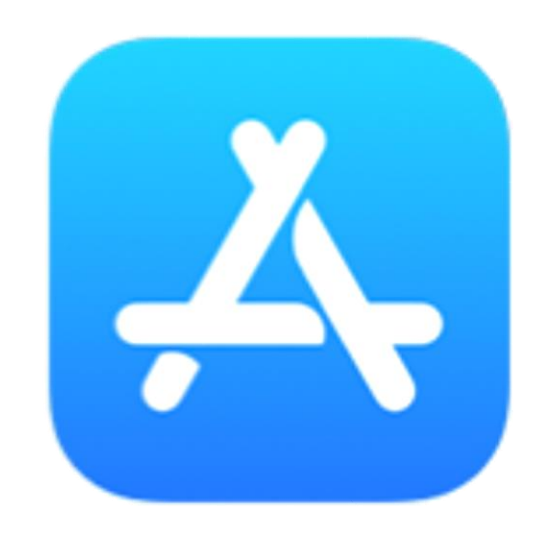

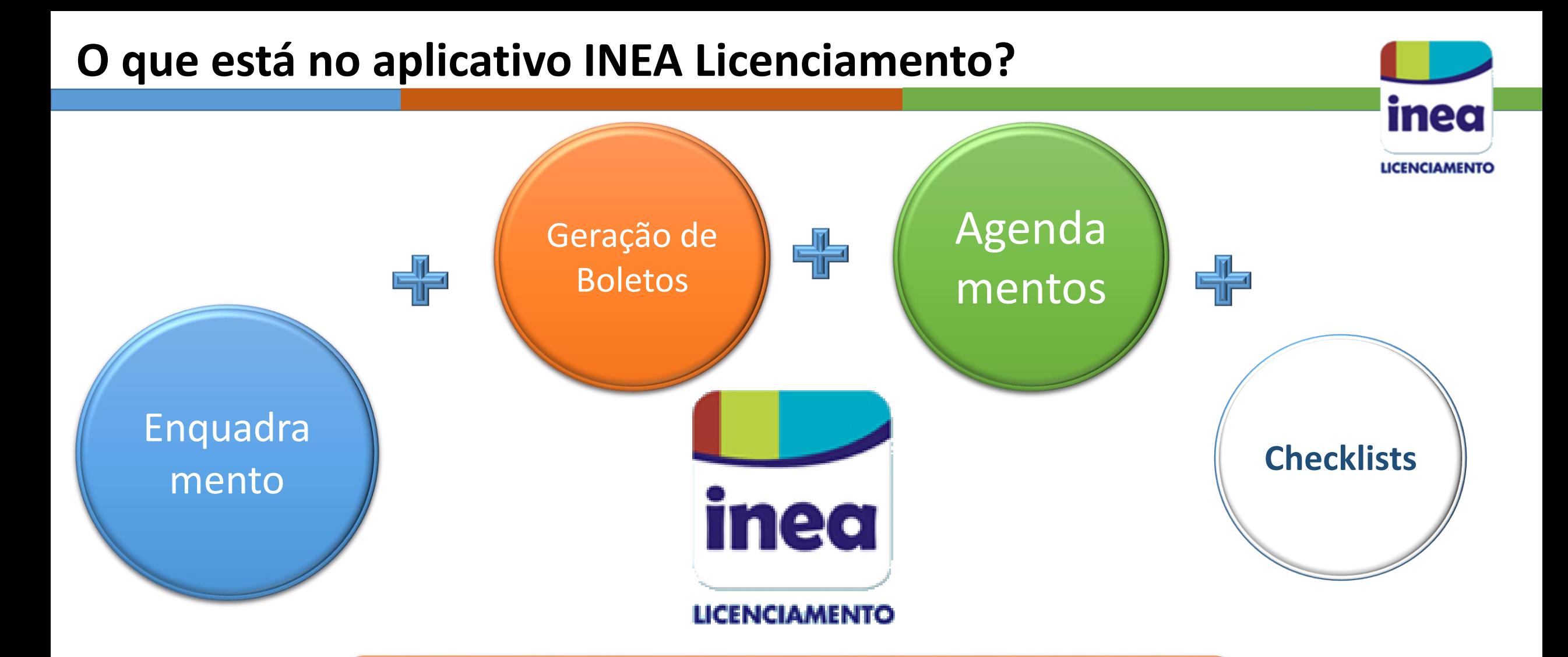

É uma substituição da opção "Onde e como licenciar" do Portal do Licenciamento atual. Uma melhoria de usabilidade e acesso a informação. O avanço é grande!

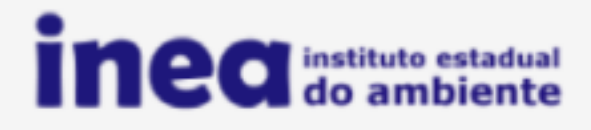

## **LICENCIAMENTO AMBIENTAL**

## **ACESSAR CONTA**

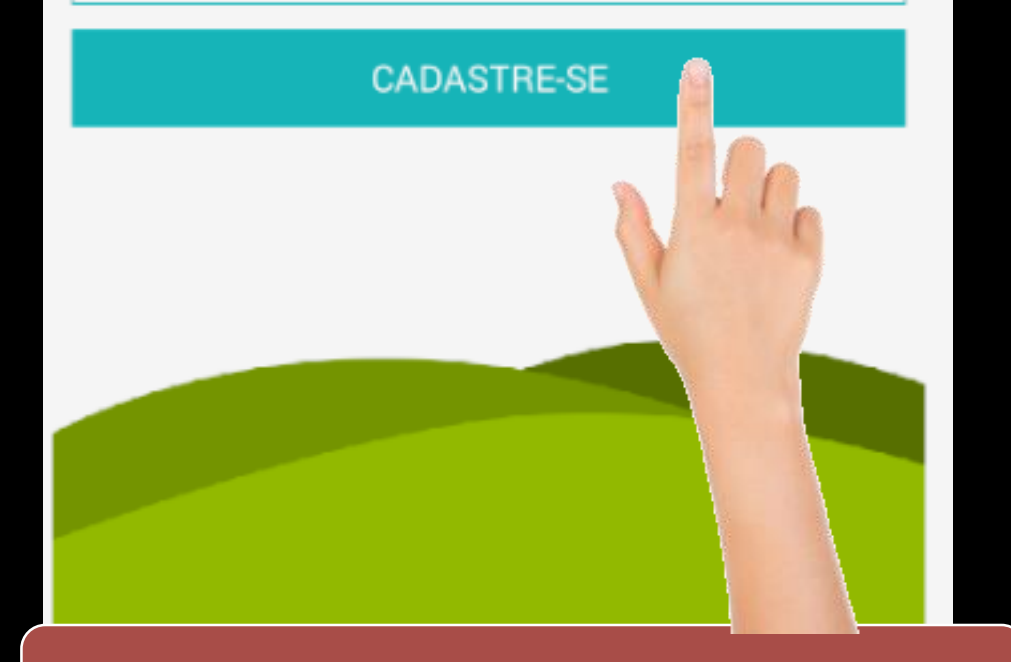

O usuário deverá clicar na opção "CADASTRE-SE"

## **CRIAR CONTA**

Preencha os campos abaixo para criar sua conta.

*José da Silva*

*xxxxx@email.com.br*

*xxxxx@email.com.br*

## **SENHA**

A senha deve conter pelo menos 6 caracteres.

*\*\*\*\*\*\*\*\*\**

*\*\*\*\*\*\*\*\*\**

## CAMPOS NÃO OBRIGATÓRIOS

O campo CPF/CNPJ só é necessário para abrir um processo.

CPF/CNPJ

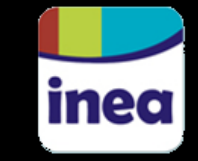

**VOLTAR** 

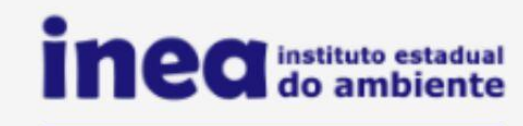

**LICENCIAMENTO AMBIENTAL** 

EXXXXX@email.com.br

**S\*\*\*\*\*\*\*\*\* ACESSAR CONTA** 

**ESQUECI MINHA SENHA** MAIS OPÇÕES

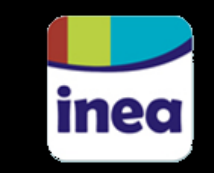

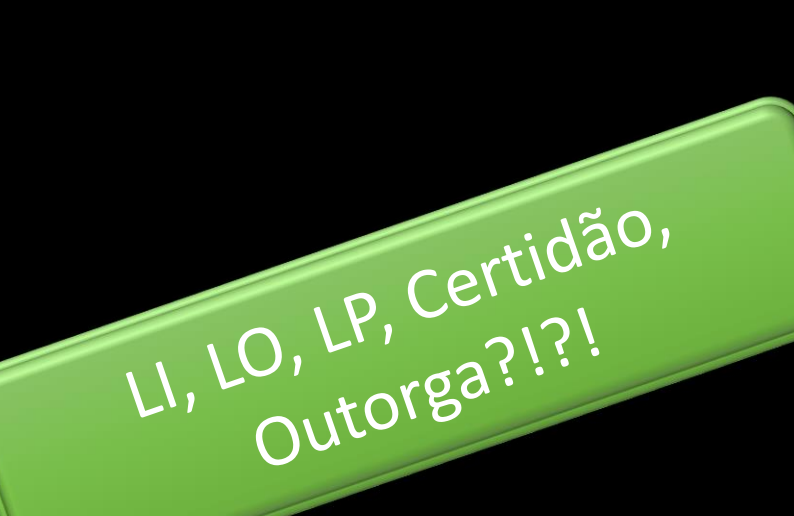

Apresenta outros temas ambientais

## DO QUE VOCÊ PRECISA?

Está planejando ou pretende instalar/operar sua atividade ou empreendimento?

Deseja realizar prestação de serviços?

Precisa de uma certidão de inexistência de dívidas financeiras referentes a infrações ambientais?

Deseja atuar com animais silvestres?

Usuário não precisa ser técnico

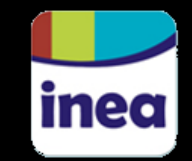

## E Licenciamento

**DIGIT** 

CNAE QUE VOCÊ

INOVAÇÃO! ecionar mais de uma atividade

Pesquisar

## ATENÇÃO!

Agora utilizamos as atividades do CNAE, e não mais as atividades do INEA para Enquadramento.

**CONTINUAR** 

**CONTINUAR** 

Padronização da nomenclatura

De->para **Código INEA Código CNAE** 

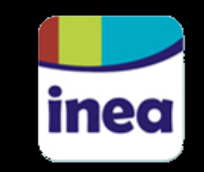

#### $\equiv$ **LICENCIAMENTO**

DIGITE A ATIVIDADE OU O CÓDIGO CNAE QUE VOCÊ **DESEJA LICENCIAR** 

Você pode selecionar mais de uma atividade

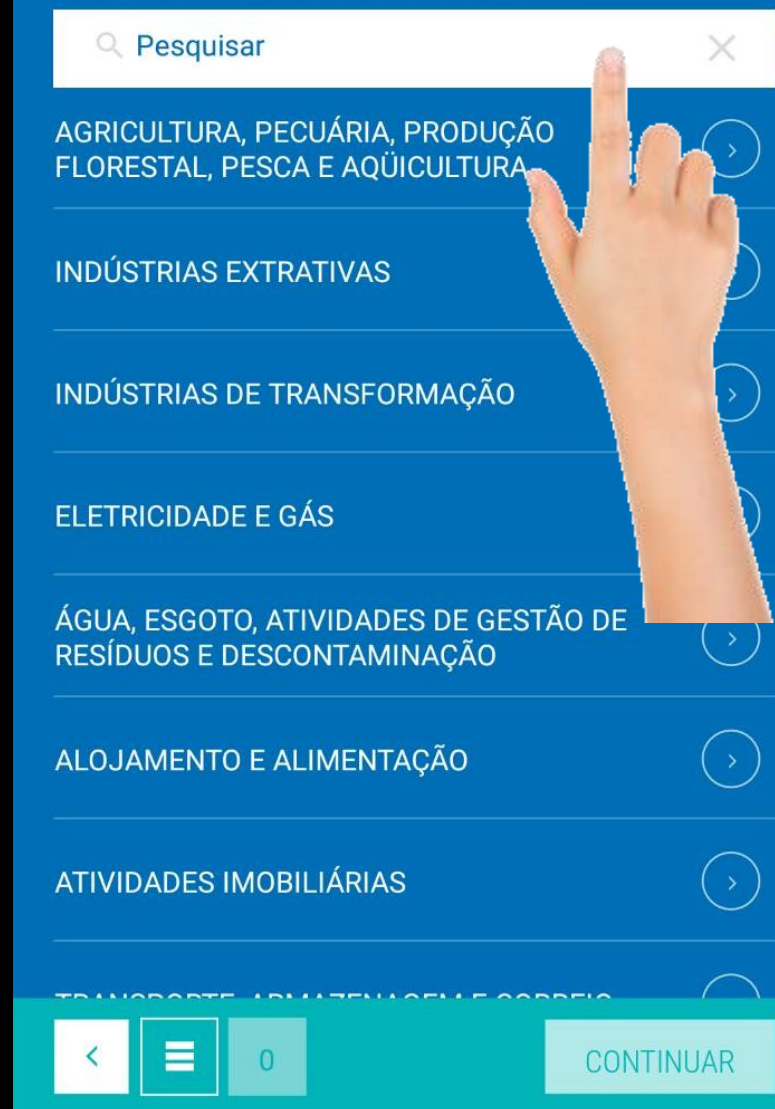

## $\equiv$  Licenciamento

## DIGITE A ATIVIDADE OU O CÓDIGO CNAE QUE **VOCÊ DESEJA LICENCIAR**

Você pode selecionar mais de uma atividade

Q Serralheria

 $\blacksquare$ 

2542-0/00 - Fabricação de artigos de serralheria, exceto esquadrias

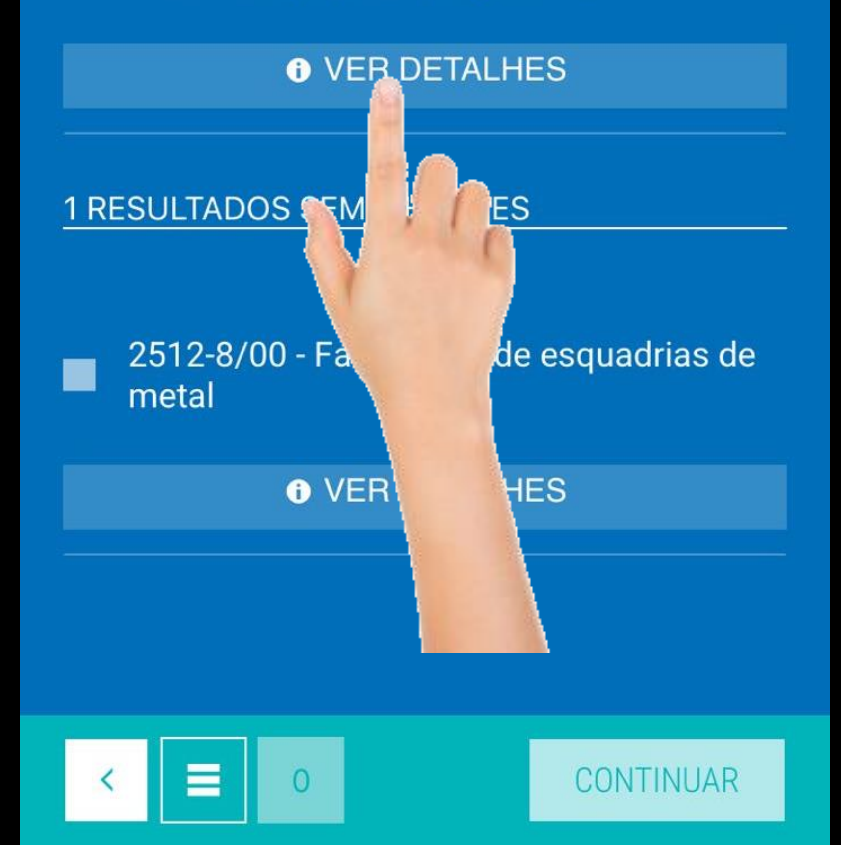

## $\equiv$  Licenciamento

 $\circ$ 

2542-0/00 - FABRICAÇÃO DE ARTIGOS DE SERRALHERIA, EXCETO ESQUADRIAS

**ATIVIDADES RELACIONADAS** 

Todas as atividades abaixo são relacionadas a este item.

Fabricação de alças e puxadores metálicos

Fabricação de artefatos de serralheria exceto esquadrias

Fabricação de artefatos para encanamentos confeccionados em serralherias

Fabricação de box para banheiro com estrutura de alumínio

Fabricação de cadeados

Fabricação de chaves para fechaduras de veículos

Fabricação de chaves para fechaduras

Fabricação de cobertura metálica modular desmontável

**VOLTAR** 

inea

Fabricação de coberturas metálicas pá

#### $\equiv$ **LICENCIAMENTO**

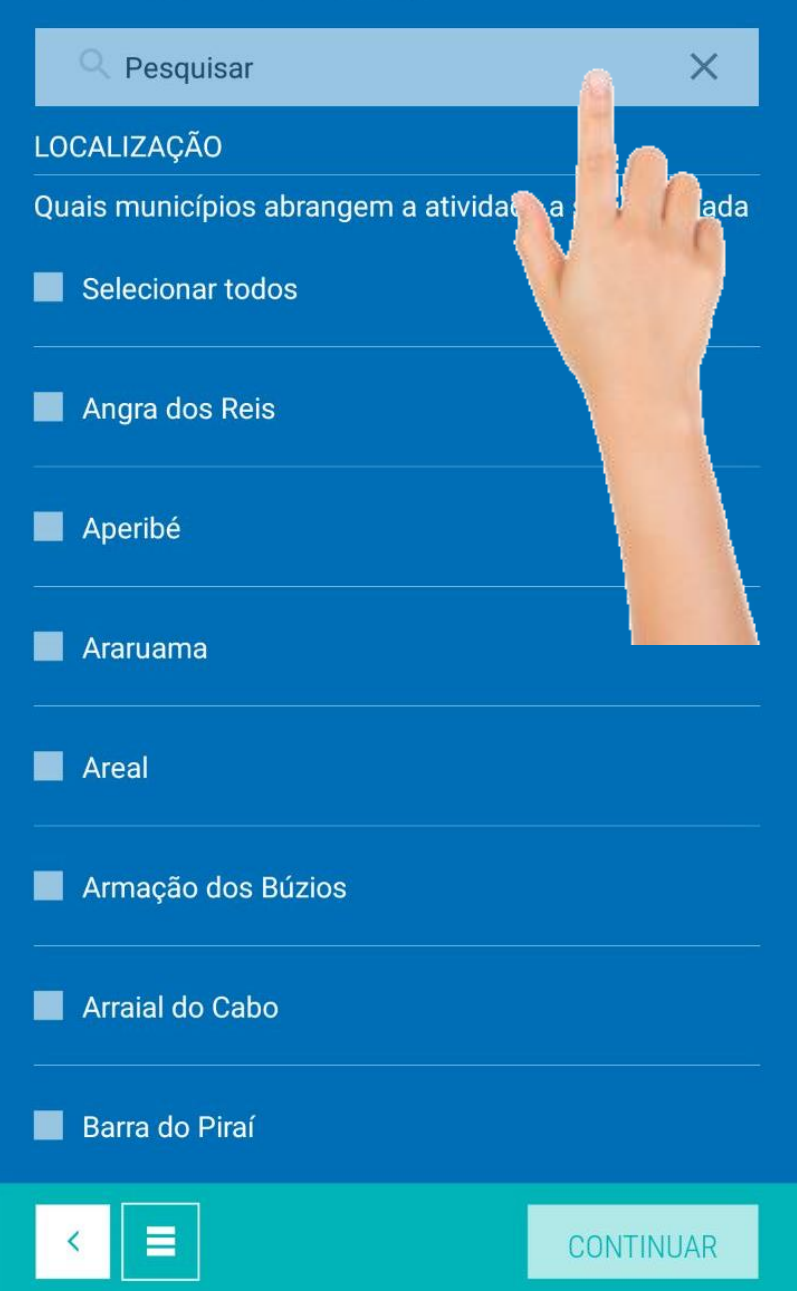

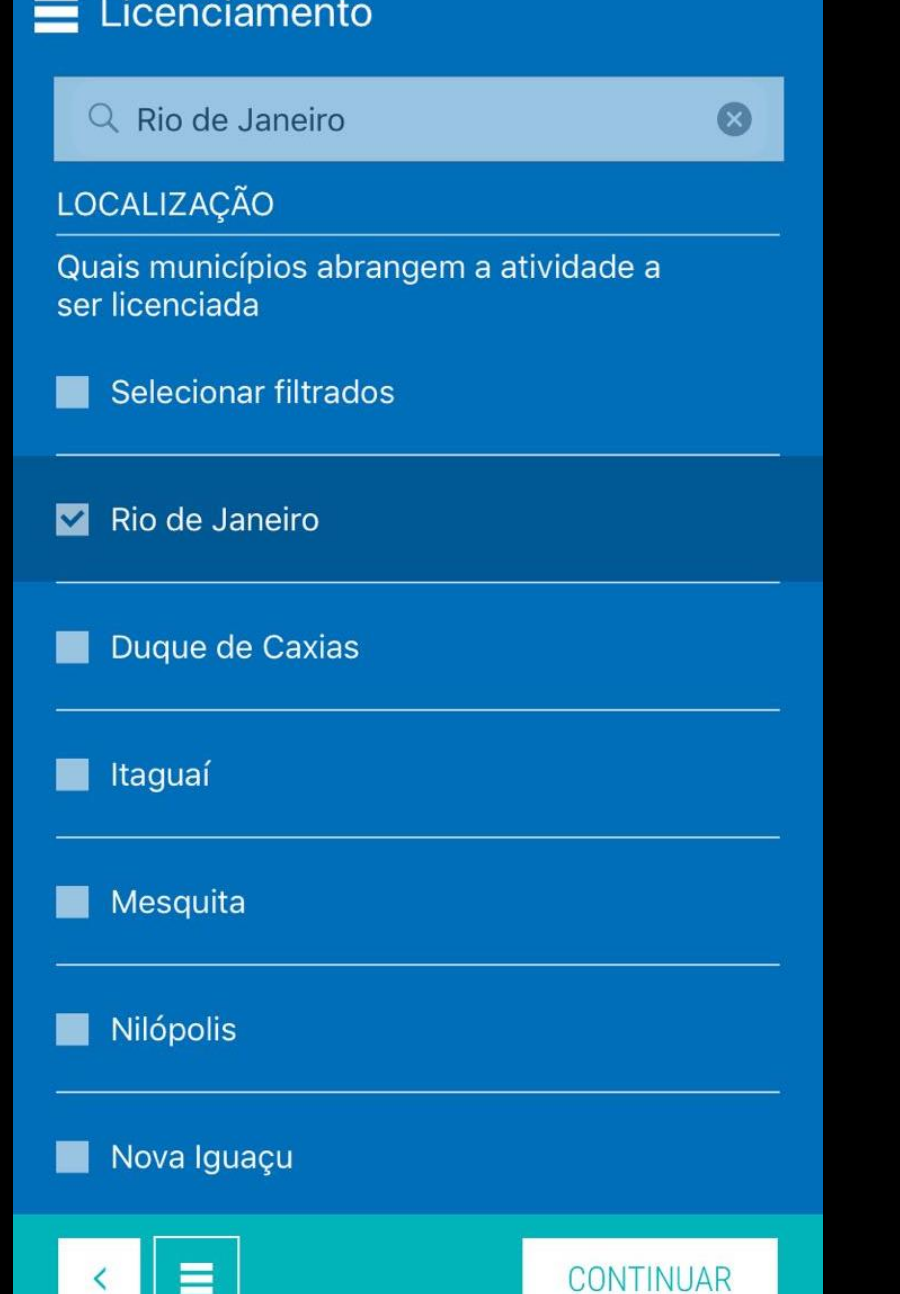

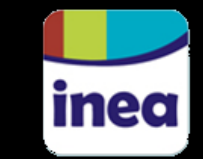

## DIGITE O ENDEREÇO DO SEU **EMPREENDIMENTO**

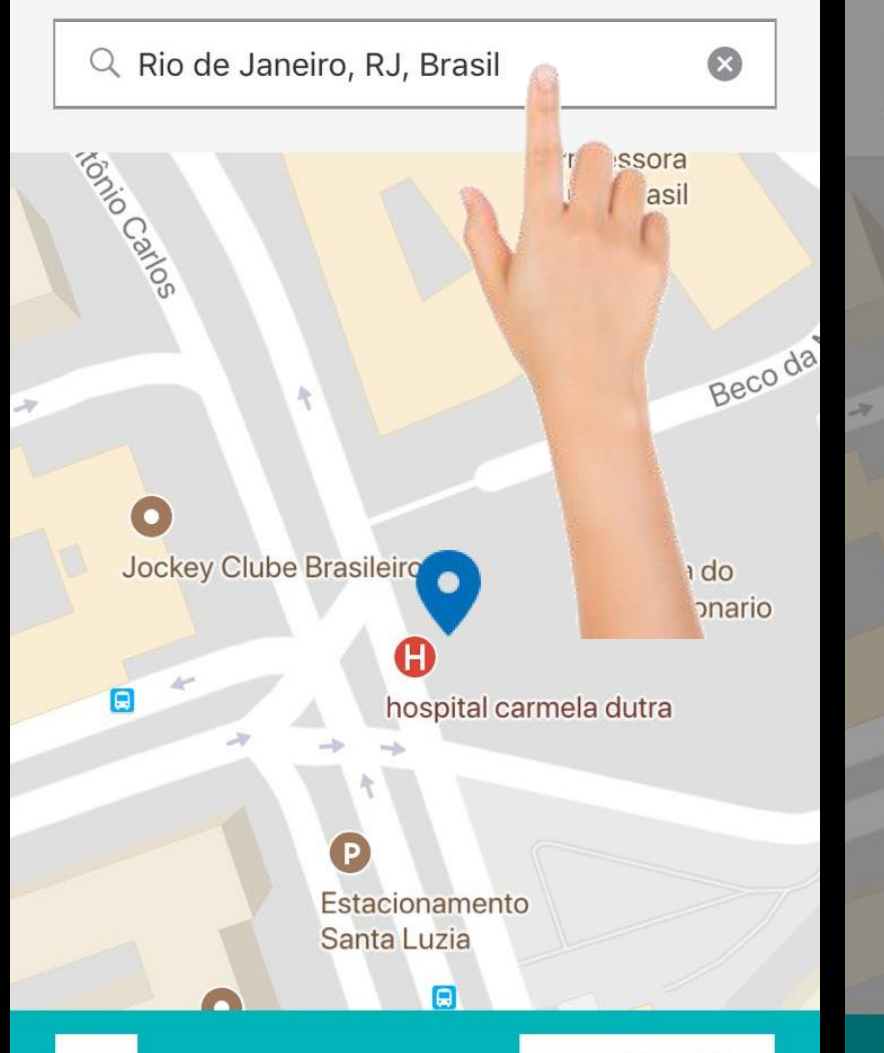

CONTINUAR

## DIGITE O ENDEREÇO DO SEU **EMPREENDIMENTO**

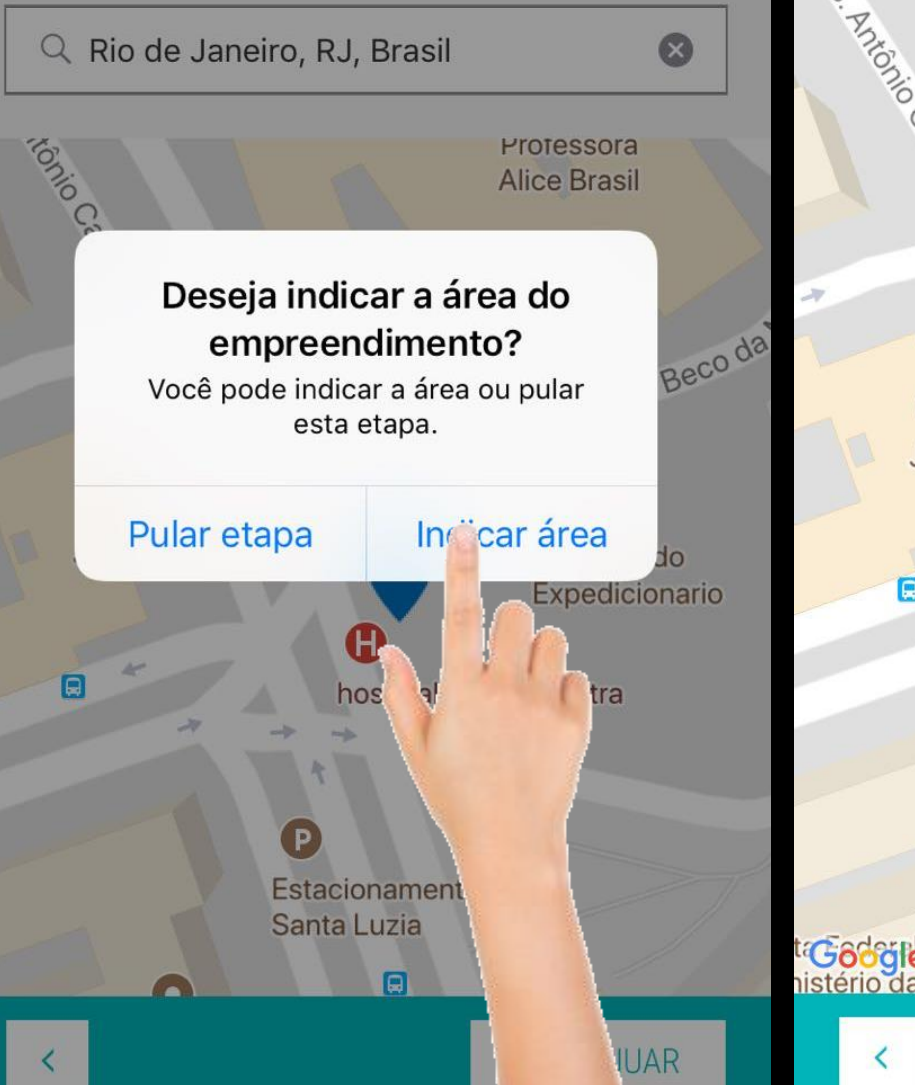

## $\equiv$  Licenciamento

## CLIQUE NO MAPA PARA INDICAR A ÁREA DE SEU **EMPREENDIMENTO** Saldanha Praca

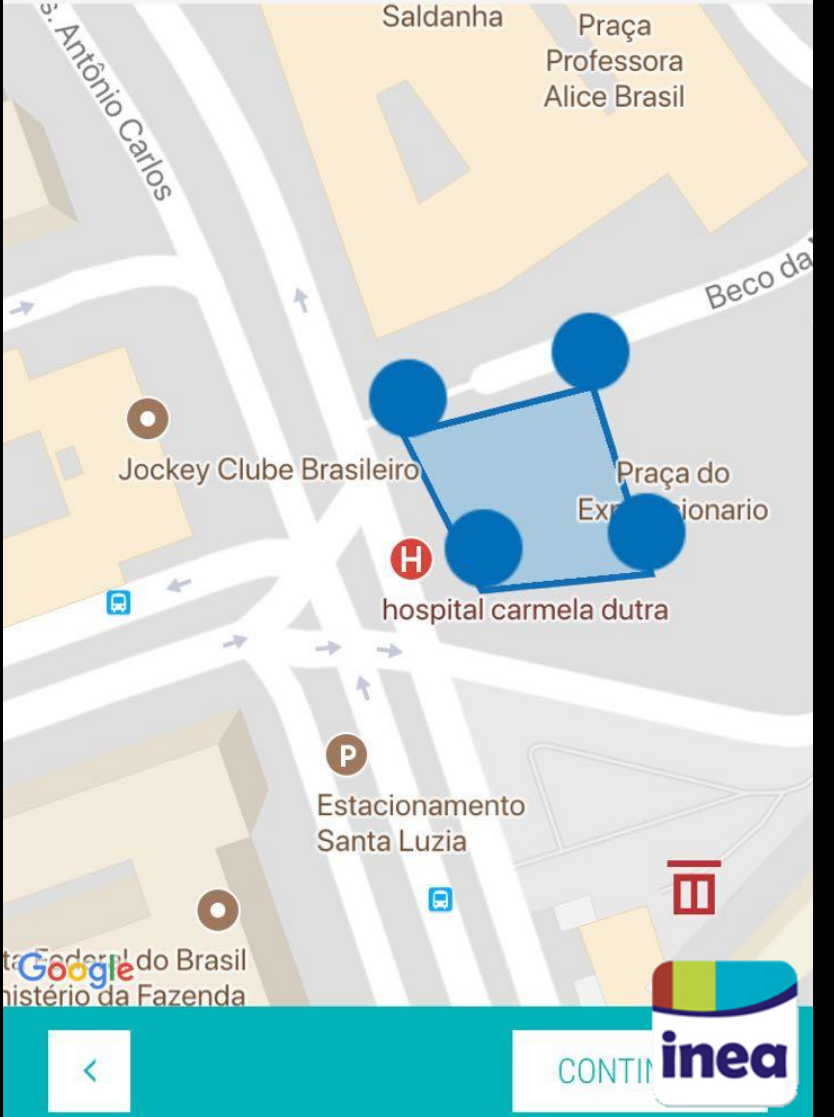

#### $\equiv$ **LICENCIAMENTO**

#### AGORA VAMOS IDENTIFICAR O ÓRGÃO AMBIENTAL **COMPETENTE**

Selecione a opção que se aplica ao seu caso

**SAIBA MAIS** 

**1 ATIVIDADE RELACIONADA** 

A área de influência direta do empreendimento ultrapassa os limites do município?

A atividade se localiza ou se desenvolve em mais de um Estado?

Existe alguma atividade que envolve transporte maritimo ou interestadual (fluvial ou terrestre) de produtos perigosos?

O empreendimento localiza-se ou desenvolve-se em área que atinge ambiente marinho?

## $\equiv$  Licenciamento

## **CE001**

Área de produção e armazenamento (m<sup>2</sup>)

**1 ATIVIDADE RELACIONADA** 

**O** até 500

● Acima de 500, até 2000

Acima de 2.000, até 10.000  $\bullet$ 

Acima de 10.000, até 40.000

Acima de 40.000  $\bullet$ 

## $\equiv$  Licenciamento

**CE001** 

Nº de Empregados

**1 ATIVIDADE RELACIONADA** 

O Até 10

Acima de 10, até 100  $\bullet$ 

Acima de 100, até 500  $\bullet$ 

Acima de 500, até 2.000  $\bullet$ 

Acima de 2.000  $\bullet$ 

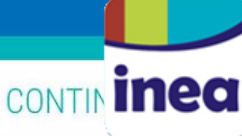

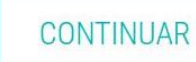

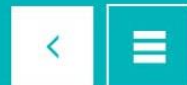

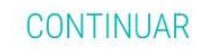

## **CE001**

Armazenamento de produtos perigosos

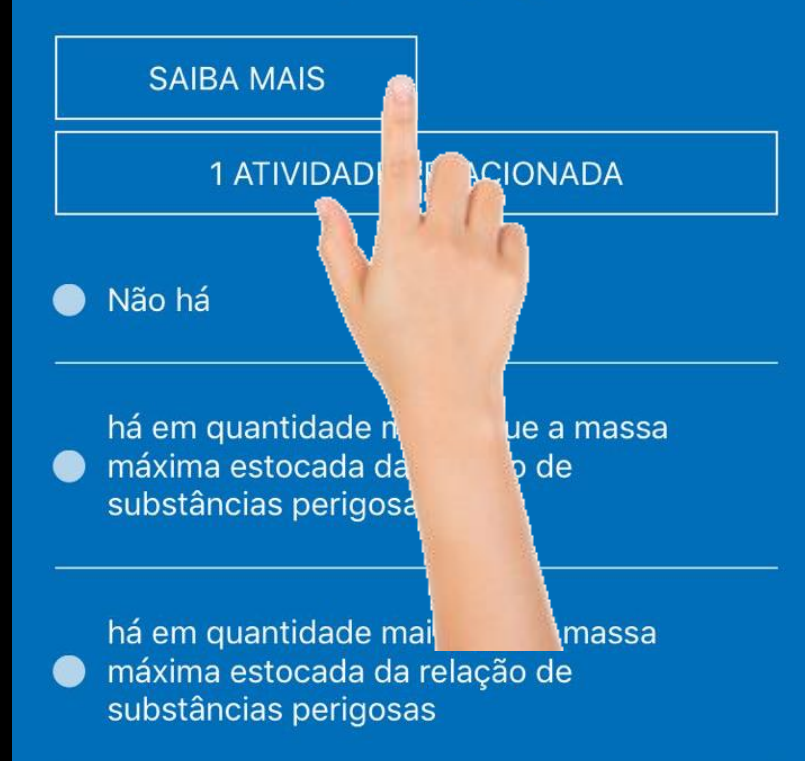

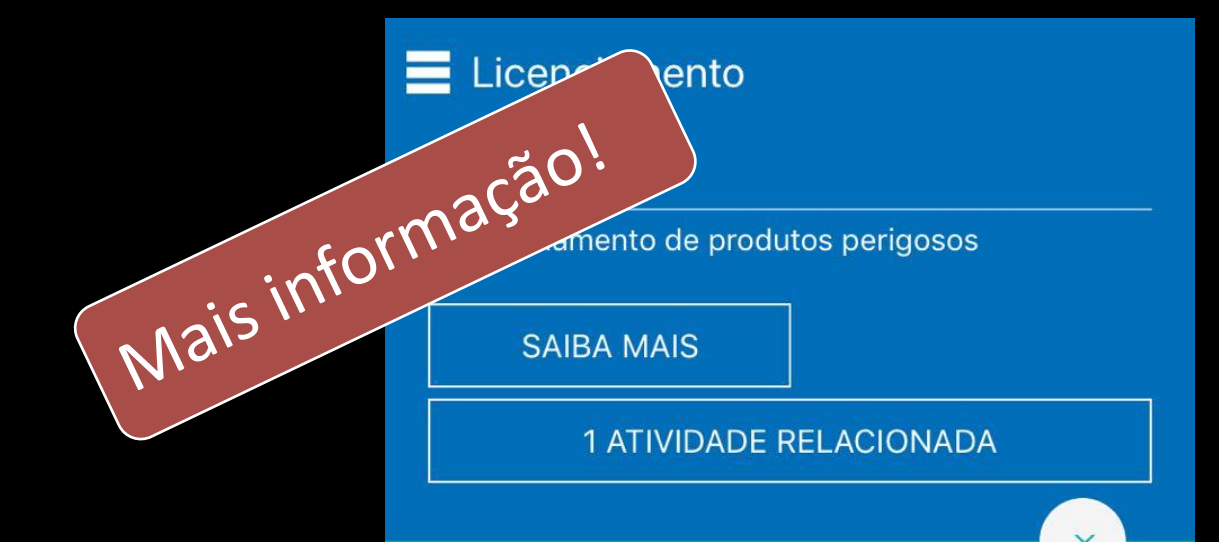

### **PRODUTO PERIGOSO**

Produto perigoso: São aqueles que pelas suas características químicas e/ou físicas podem causar danos à saúde e ao meio ambiente, estando enquadrados em uma das 9 (nove) classes de risco, definidos na Resolução 420 da ANTT, de 12.02.2004 (NOP-INEA-24). Responsável pelo produto perigoso: É o proprietário da carga, o importador, o exportador ou seus prepostos RESOLLICÃO Nº 2 239 - ANTAQ, DE 15

O "saiba mais": capaz de detalhar o significado do critério em questão.

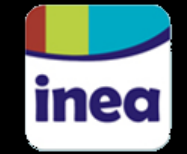

**LER REFERÊNCIA** 

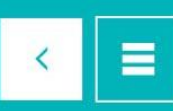

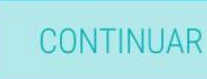

O QUE VOCÊ PRECISA FAZER?

Escolha a opção desejada abaixo.

### **1 ATIVIDADE RELACIONADA**

Requerer a aprovação da operação ou funcionamento (etapa de operação)

Requerer a aprovação da instalação ou<br>construção (etapa de instalação)  $\mathbf O$ 

Requerer a aprovação da localização e da concepção do projeto (etapa de  $\bullet$ planejamento)

CONTINUAR

## Acesso a caminhos anteriores (Bread crumb/migalha de pão)

#### $\equiv$ **LICENCIAMENTO**

#### **CE003**

Vazão média de efluentes líquidos industriais (m<sup>3</sup>/d)

#### 1 ATIVIDADE RELACIONADA

#### não gera efluentes

 $\bullet$  até 3,5

Você está aqui 4 - CE003

 $\vee$  3 - AGORA VAMOS IDENTIFICAR O ÓRGÃO AMBIENTAL COMPETENTE

✔ 2 - SELECIONE SUA REGIÃO

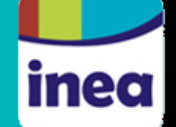

 $\checkmark$ 

 $\prec$ 

## JÁ SABEMOS QUE VOCÊ PRECISA DE:

CAAI - Certidão Ambiental de atestado de Inexigibilidade de licenciamento PRECISAMOS FAZER MAIS ALGUMAS PERGUNTAS, TUDO BEM?

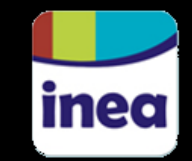

## VOCÊ PRETENDE CORTAR OU SUPRIMIR VEGETAÇÃO?

Escolha a opção desejada abaixo.

O Não

 $\bullet$  Sim

## $\equiv$  Licenciamento

SELECIONE A FORMA DE USO DA ÁGUA

Escolha a opção desejada abaixo.

O Rede pública

Superficial (Ex.: rio, lagoa, nascente)

Subterrâneo (Ex.: poço)

Superficial e subterrâneo

Outros (Ex.: caminhão pipa)

A atividade ou empreendimento não utiliza água

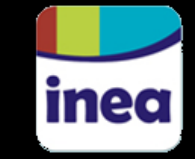

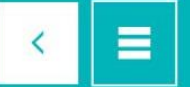

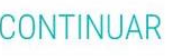

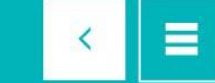

## $\equiv$  RESULTADO

## **LICENCIAMENTO**

Confira o resultado do enquadramento com base nas informações fornecidas.

Certidão de Inexigibilidade

Esta atividade possui licenciamento inexigível.

Você precisa solicitar uma Certidão de Inexigibilidade de Licença perante o INEA.

Para dar entrada no requerimento de Certidão de Inexigibilidade de Licença deve-se observar o e-mail que será enviado e seguir suas orientações.

Uso da água na atividade ou empreendimento

De acordo com as informações fornecidas, não será necessário solicitar nada ao INEA.

## **E** RESULTADO

## **LICENCIAMENTO**

Confira o resultado do enquadramento com base nas informações fornecidas.

Certidão de Inexigibilidade

Esta atividade possui licenciamento inexigível.

Você precisa solicitar uma Certidão de Inexigibilidade de Licença perante o INEA.

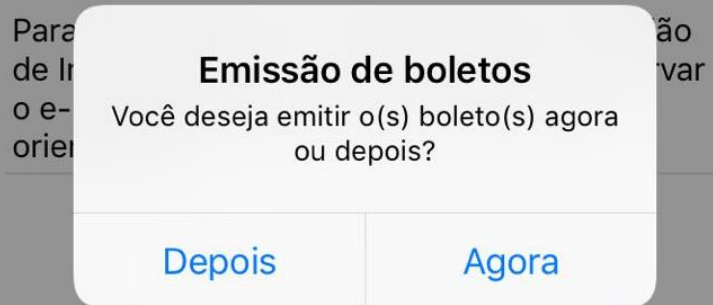

## **E** RESULTADO

## **SELECIONAR BOLETOS**

Você deve selecionar quais boletos serão gerados e enviados para seu e-mail. O processo de licenciamento será aberto apenas para os boletos que forem pagos.

- Certidão Ambiental de atestado de Inexigibilidade de

licenciamento;

R\$494,09

Valor total:

ENCERRAR

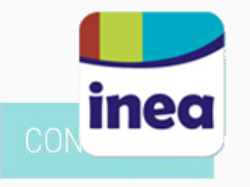

CONTINUAR

#### $\equiv$ **RESULTADO**

## **GERAR BOLETOS**

Preencha os campos abaixo para que seus boletos possam ser gerados e encaminhados ao seu email.

## joao@gmail.com

## 0033333336636

João da Silva

rua a, 12

CEP

## **ENVIOS ADICIONAIS**

Os boletos podem ser encaminhados para mais de um e-mail.

## E-mail adicional 1

E-mail adicional 2

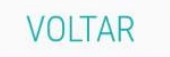

## **RESULTADO**

## **GERAR BOLETOS**

 $\equiv$ 

Preencha os campos abaixo para que seus boletos possam ser gerados e encaminhados ao seu email.

#### joao@gmail.com

## **OS BOLETOS GERADOS FORAM ENVIADOS PARA** joao@gmail.com

## **FINALIZAR**

Os boletos podem ser encaminhados para mais de um e-mail.

E-mail adicional 1

E-mail adicional 2

**VOLTAR** 

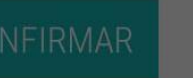

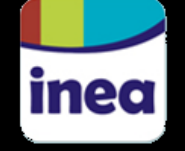

## Resultado do Enquadramento INEA

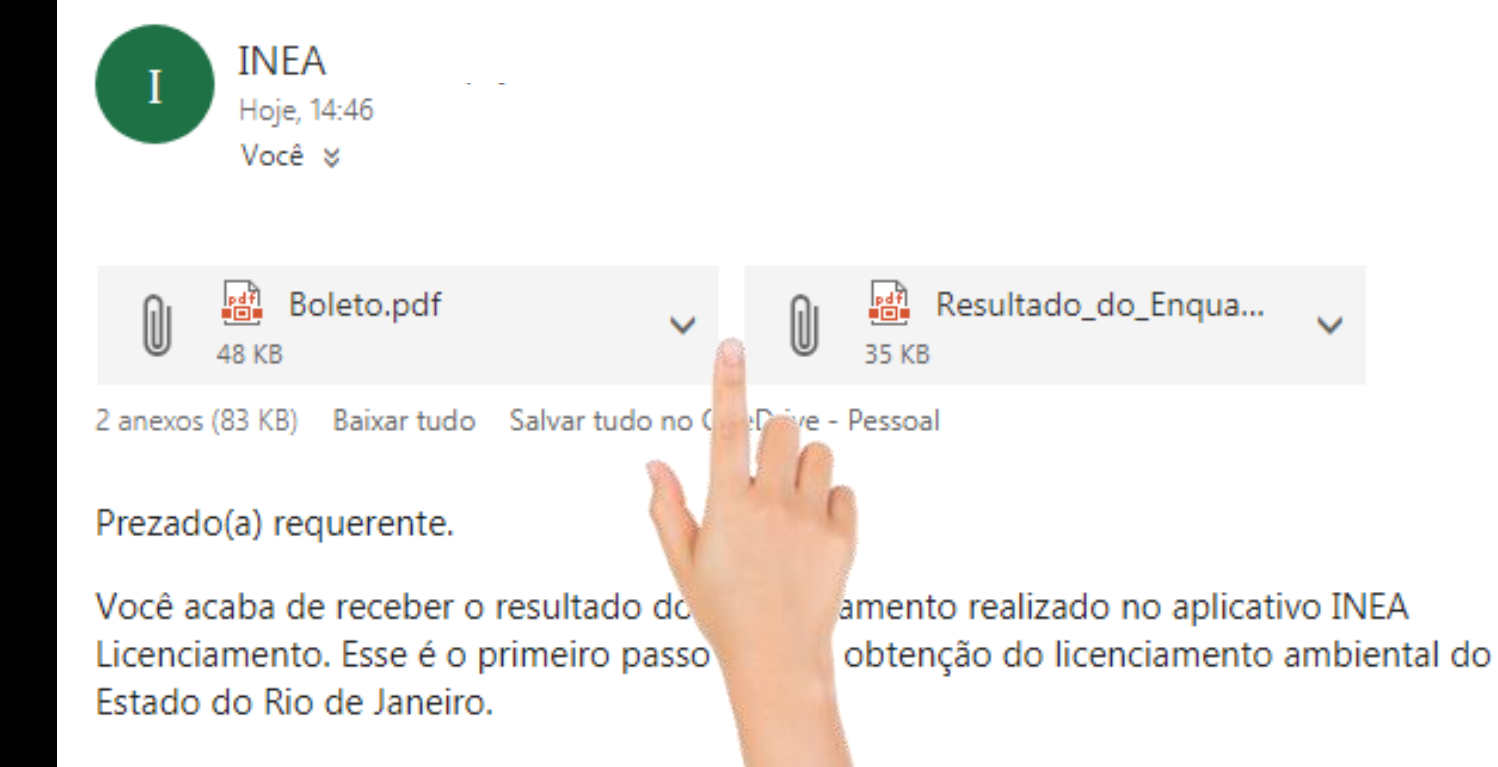

O(s) arquivo(s) com o resultado e orientado tá(ão) em anexo para fazer download.

Atenciosamente,

Instituto Estadual do Ambiente

http://www.inea.rj.gov.br/

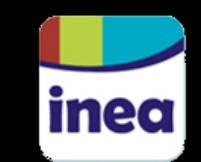

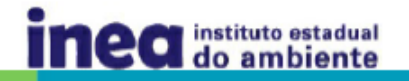

#### Olá, tudo bem?

Você acaba de receber o resultado do enquadramento realizado no aplicativo INEA Licenciamento. Esse é o primeiro passo rumo à obtenção do licenciamento ambiental do Estado do Rio de Janeiro.

## Certidão ambiental de atestado de inexigibilidade de licenciamento

**INFORMAÇÕES GERAIS** 

#### Órgão Licenciador:

**INEA** 

#### **Endereço:**

Órgão Licenciador INEA - Instituto Estadual do Ambiente Gerência de Atendimento Endereço: Avenida Venezuela, 110 - Térreo Telefone: (21) 2334-5342 / 2334-5347

Para os seus registros, aqui está uma cópia das informações que você nos apresentou

I - Com os seguintes parâmetros:

II - Custo da análise do procedimento: R\$ 823,48 (250,00 UFIR), segundo a NOP-002, aprovada pela Resolução CONEMA nº51, de 31 de outubro de 2013

#### Como obter o documento

Opção 1 - VIA INTERNET

Clique no link a seguir Certidão Ambiental de inexistência de dívidas financeiras referentes a infrações ambientais e siga os procedimentos informados formulário de requerimento de licenciamen

Opção 2 - COMPARECERENDO A UMA UNI E ADMINISTRATIVA DO INEA

Neste caso, você deverá agendar, via Aplic preferir, você pode ligar para uma Superint

#### Documentação necessár

I - Carta ou ofício da empresa, solic carta deve constar a assinatura expre-II - Cópia da Identidade e CPF do Rep III - Cópia da procuração e do docume. IV - Última alteração contratual da emp. V - CNPJ retirado no site da Receita Federa VI - Certidão Negativa de Débitos em Dívio

a vencer da data de abertura do processo ling

iamento INEA, uma data para seu comparecimento à sede do INEA (Av. Venezuela, 110, Centro - RJ) al do INEA perto de você e agendar sua visita.

atal de "Inexistência de Dívidas financeiras referentes às infrações ambientais praticadas". N egal, telefones para contato e e-mail; assina a carta (oficio); se for o caso;

uradoria Geral do Estado do Rio de Janeiro - Via impressa pela internet e com no mínimo 2 meses

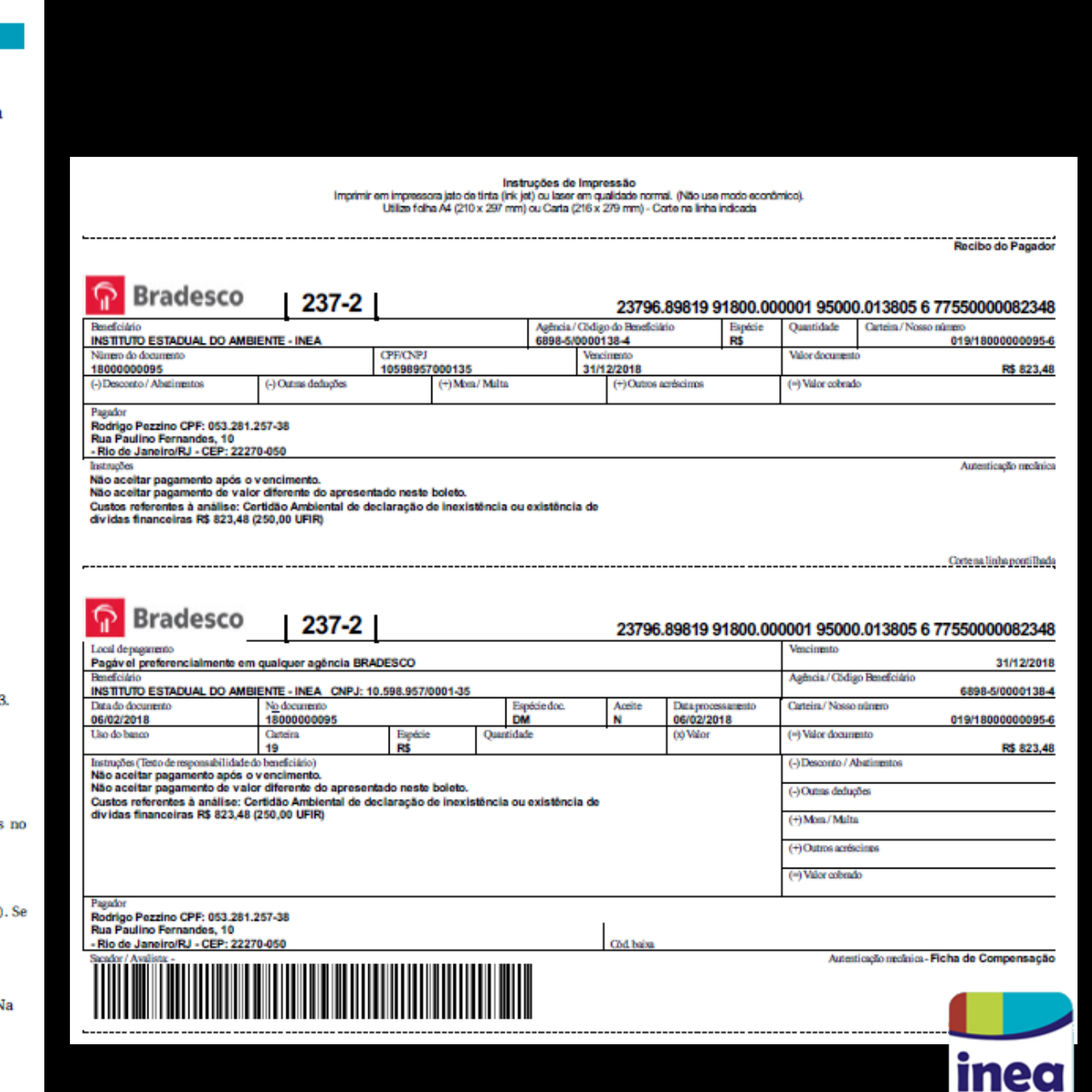

Requerimento On-Line

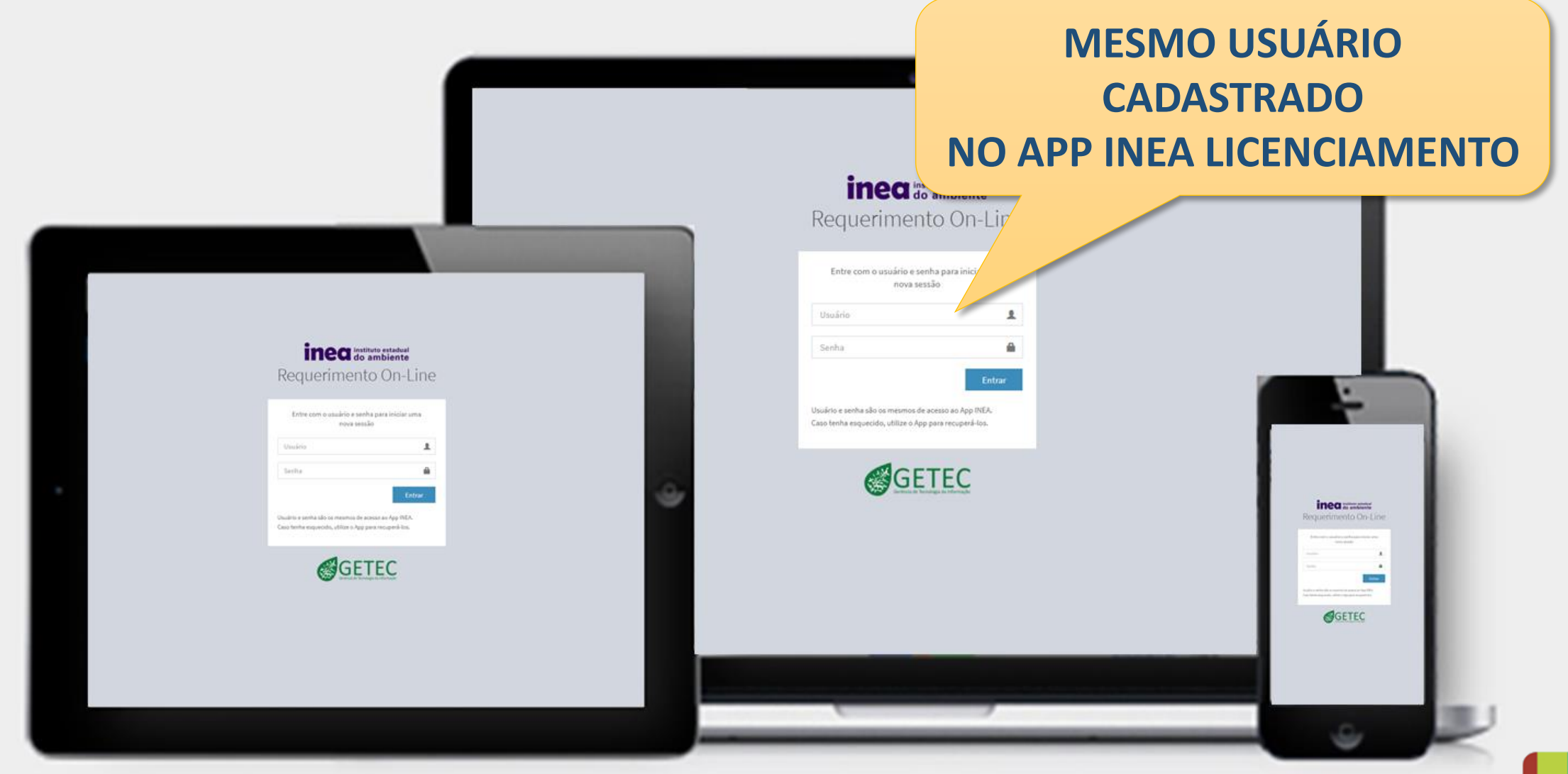

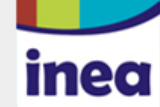

 $\boldsymbol{\Theta}$ **EDUARDO SANTOS** 

## Consulta de Requerimentos

**@** Início > Requerimentos

inea

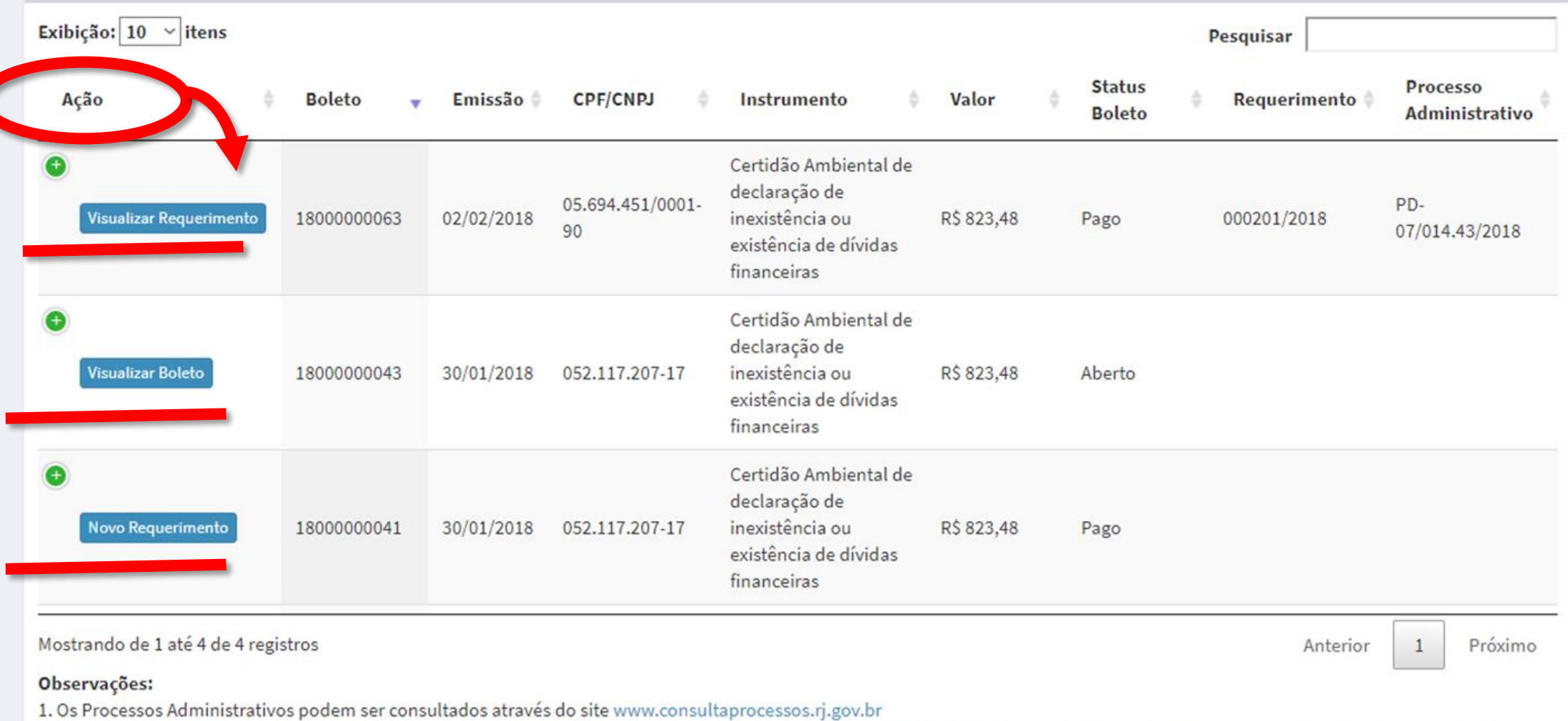

2. A data de vencimento do boleto é até o final do exercício fiscal do ano vigente que o boleto foi emitido. Porém, para a conciliação bancária, o boleto com data vencida ainda fica em aberto por mais 60 dias corridos.

3. Para boletos com Status "Vencido" é necessário acessar o App de Licenciamento do INEA, realizar novo enquadramento e gerar um novo boleto.

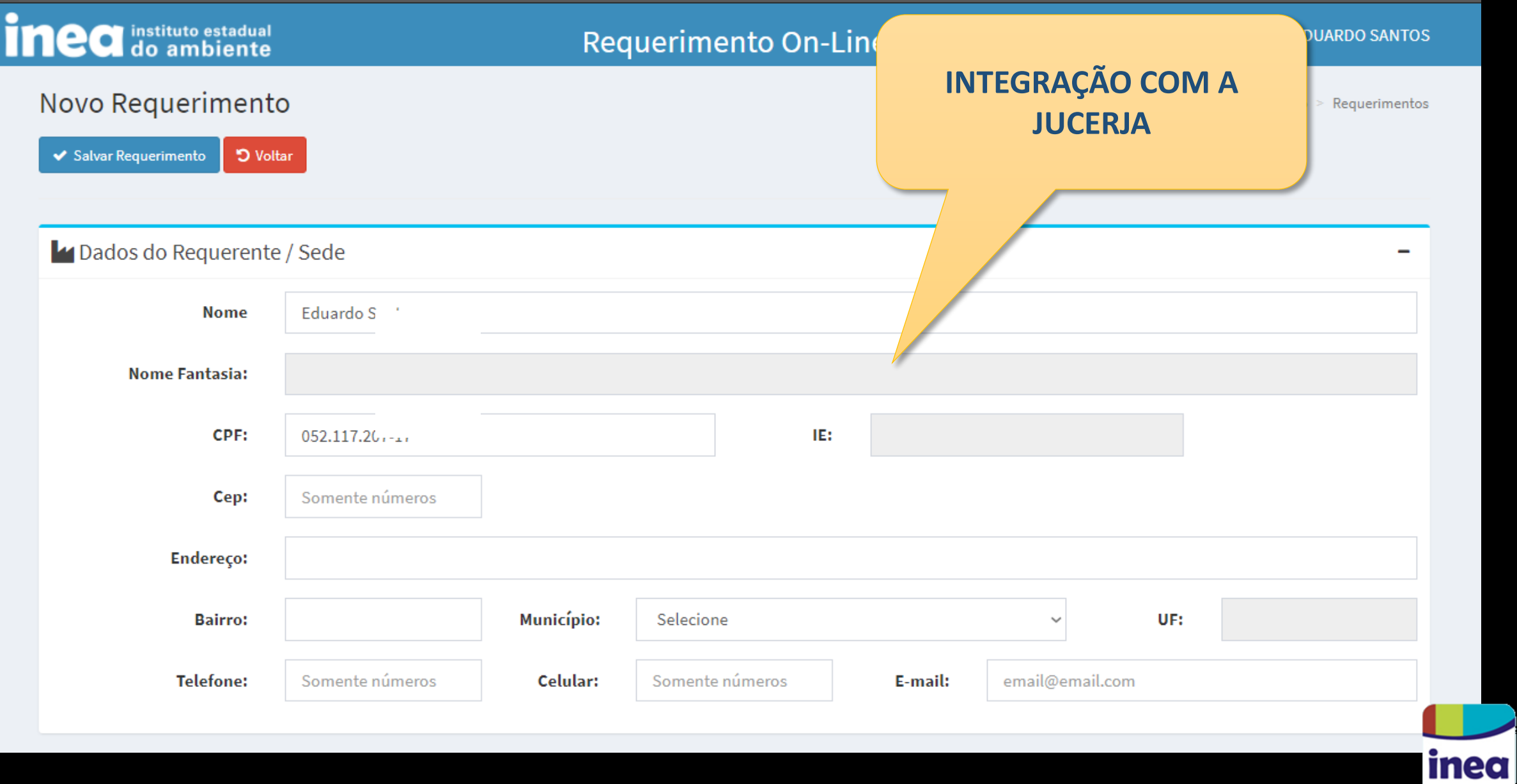

 $\overline{\phantom{0}}$ 

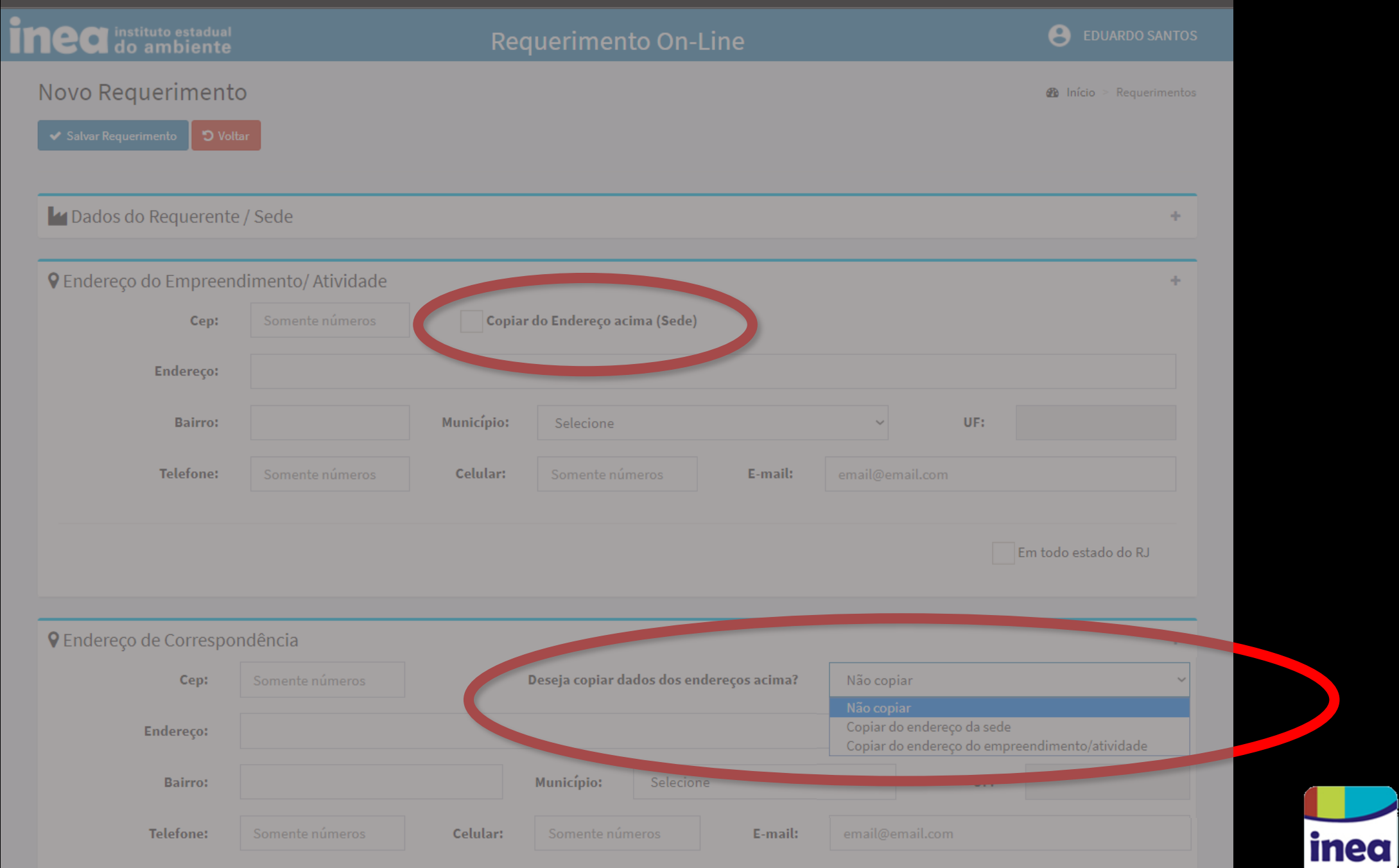

◢

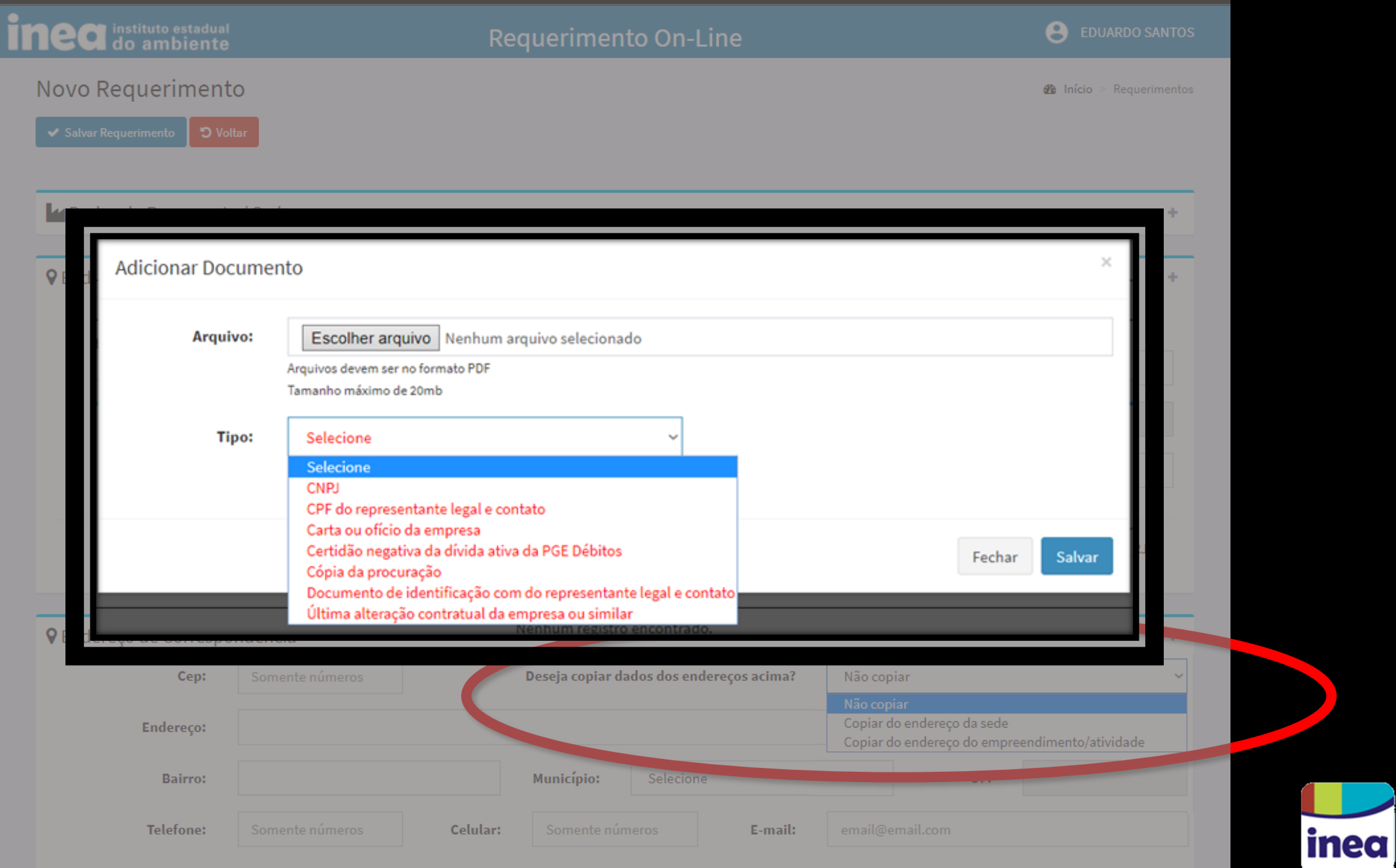

◢

#### DO QUE VOCÊ PRECISA?  $\equiv$

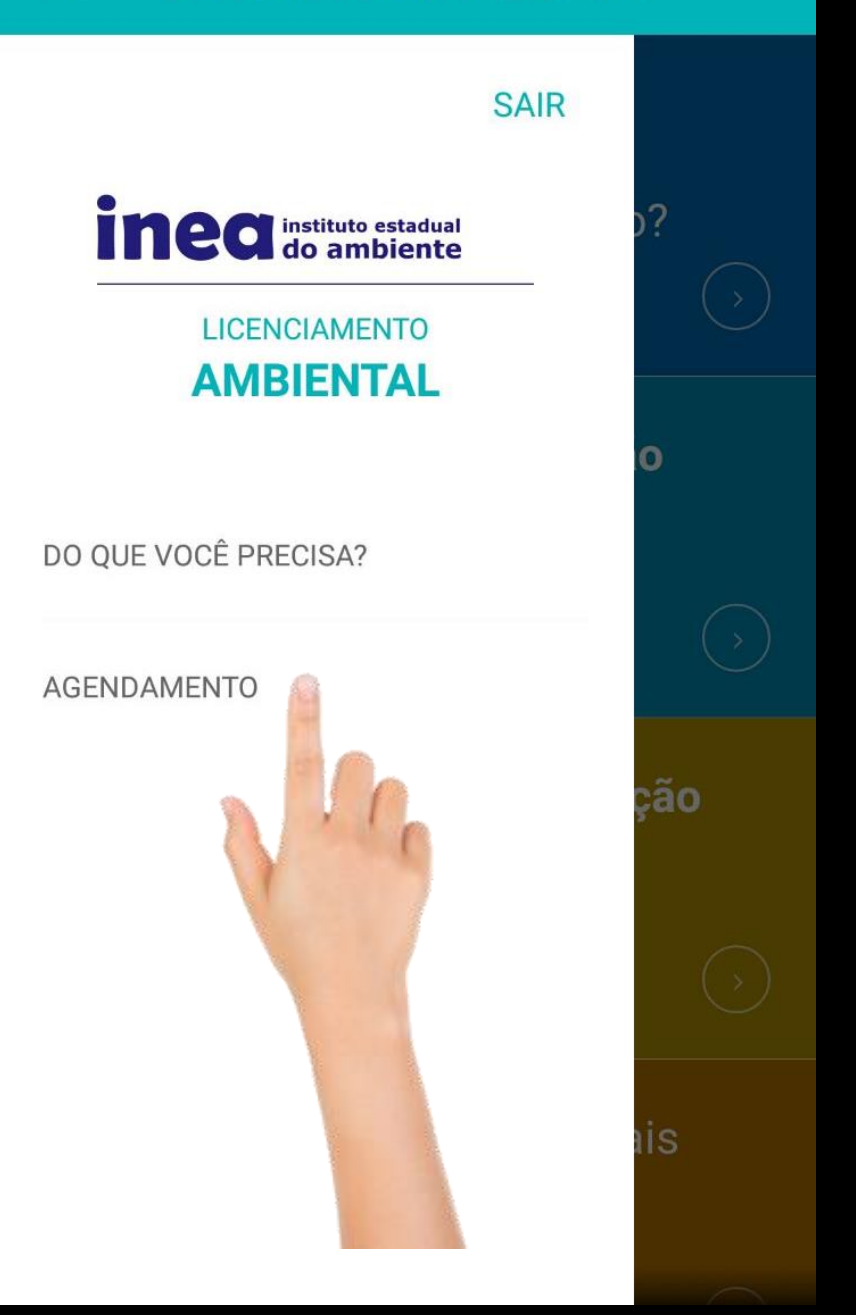

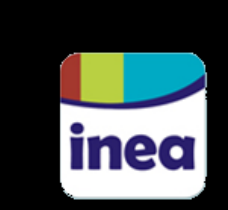

#### $\equiv$ **AGENDAMENTO**

Deseja agendar uma visita?

Deseja visualizar seus agendamentos?

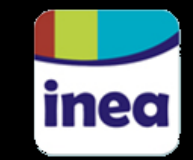

## SELECIONE O LOCAL DO EMPREENDIENTO

Selecione o município onde está localizado o seu empreendimento.

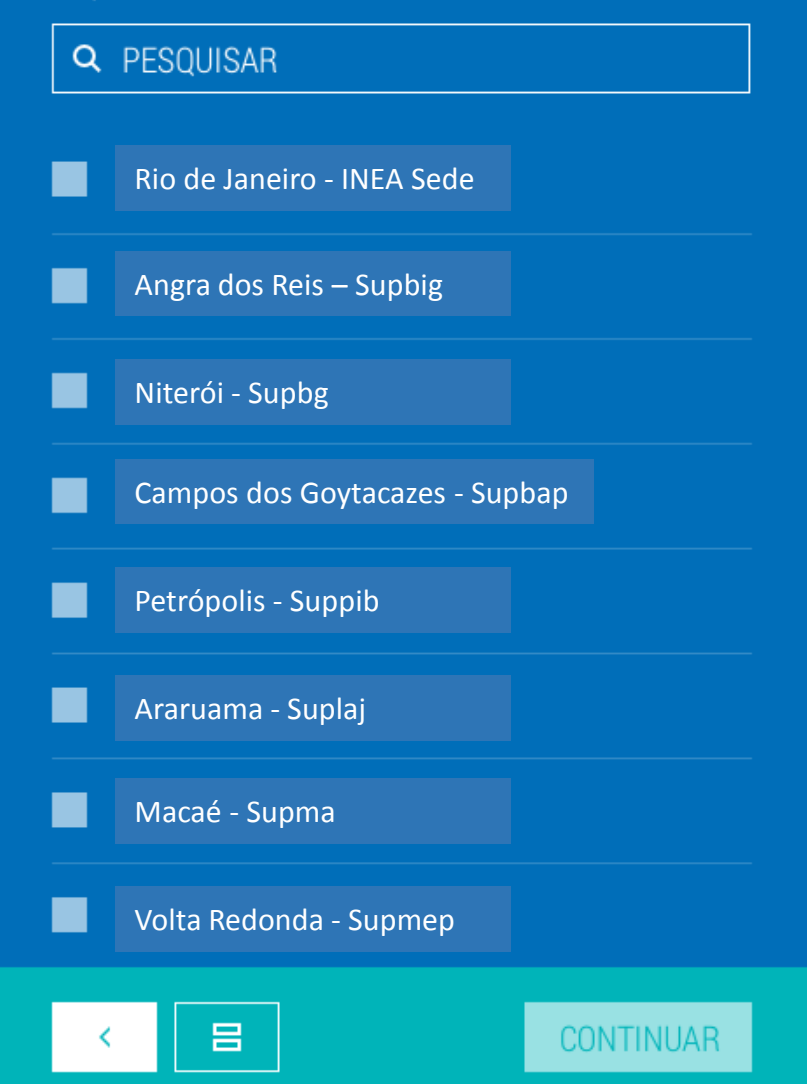

#### Ξ > NOVO AGENDAMENTO

## ASSUNTO DO AGENDAMENTO

Preencha o campo com o assunto de seu agendamento

#### Assunto  $\checkmark$ SELECIONE A DATA DESEJADA Abril, 2016  $\rightarrow$ D S  $\Omega$  $\Omega$ S S  $\overline{7}$  $\overline{8}$  $13\,$ 15 9  $10\,$  $-11$ 12  $14$ 16  $17$ 18 19 20 21 22 23 24 25 26 27 28 29 30

Ξ. > NOVO AGENDAMENTO

Preencha o campo com o assunto de seu agenda

## SELECIONE O HORÁRIO DESEJADO

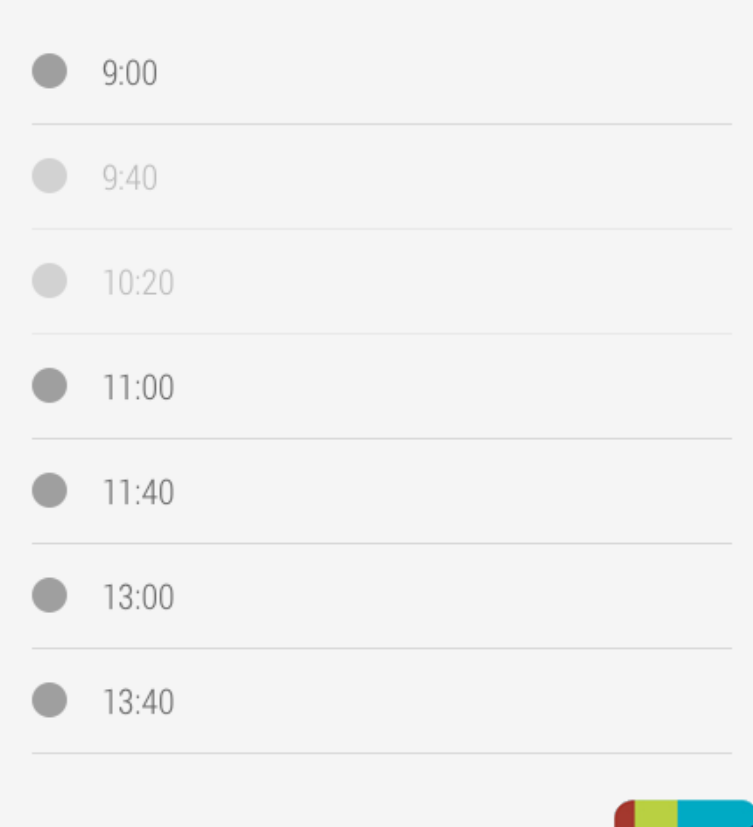

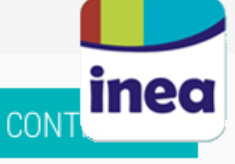

**CONTINUAR** 

**VOLTAR** 

#### Ξ NOVO AGENDAMENTO  $\rightarrow$

## ASSUNTO DO AGENDAMENTO

Preencha o campo com o assunto de seu agendamento

#### Assunto

## LOCAL DO AGENDAMENTO

Na data de seu agendamento, você deverá comparecer ao seguinte local:

## INEA - Instituto Estadual do Ambiente

#### ENDEREÇO

Gerência de Atendimento Av. Venezuela, 110 - Térreo Saúde - Rio de Janeiro

## SELECIONE A DATA DESEJADA PARA O SEU **AGENDAMENTO**

Você pode selecionar apenas uma data por vez

## **DATAS SUGERIDAS**

Obretilizat as datas superidas facilitando

## AGENDAMENTO CRIADO COM SUCESSO!

13/04/2016 - 9:40: Processo de licença João Local: INEA - Instituto Estadual do Ambiente

**FECHAR** 

## **MEUS AGENDAMENTOS**

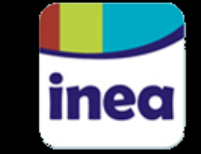

**VOLTAR** 

**CONTINUAR** 

# **Obrigado!!!**

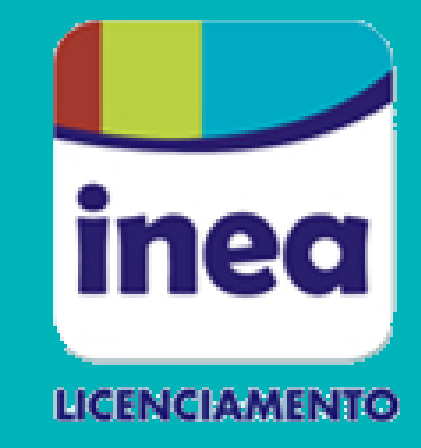

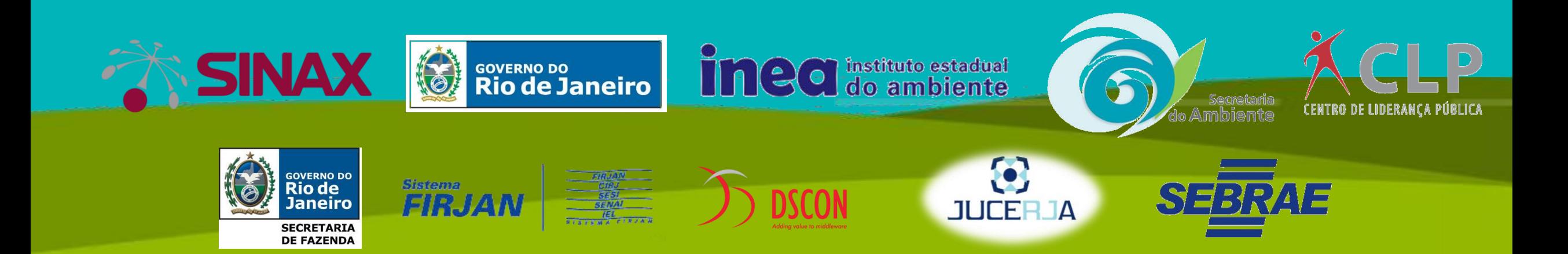